# ULTRIX-32 Guide to System Configuration File Maintenance

Order No. AA-ME90A-TE

ULTRIX-32 Operating System, Version 3.0

Digital Equipment Corporation

### Copyright © 1987, 1988 Digital Equipment Corporation All Rights Reserved.

The information in this document is subject to change without notice and should not be construed as a commitment by Digital Equipment Corporation. Digital Equipment Corporation assumes no responsibility for any errors that may appear in this document.

The software described in this document is furnished under a license and may be used or copied only in accordance with the terms of such license.

No responsibility is assumed for the use or reliability of software on equipment that is not supplied by DIGITAL or its affiliated companies.

The following are trademarks of Digital Equipment Corporation:

| DEC      | $\operatorname{Q-bus}$ | VAX                        |
|----------|------------------------|----------------------------|
| DECnet   | RT                     | VAXstation                 |
| DECUS    | ULTRIX                 | VMS                        |
| MASSBUS  | ULTRIX-11              | m VT                       |
| MicroVAX | ULTRIX-32              | ULTRIX Worksystem Software |
| PDP      | UNIBUS                 | digital                    |

UNIX is a registered trademark of AT&T in the USA and other countries.

IBM is a registered trademark of International Business Machines Corporation.

MICOM is a registered trademark of Micom System, Inc.

This manual was written and produced by the ULTRIX Documentation Group in Nashua, New Hampshire.

# **Contents**

# **About This Manual**

| Audience                                                                                                    | v                                    |
|----------------------------------------------------------------------------------------------------|--------------------------------------|
| Organization                                                                                                    | v                                    |
| Related Documents                                                                                                    | v                                    |
| Conventions                                                                                                    | v                                    |
|                                                                                                    |                                      |
| 1 The System Configuration File                                                                                                    |                                      |
| 1.1 The System Configuration File                                                                                                    | 1-1                                  |
| 1.2 The Generic System Configuration File                                                                                                    | 1-1                                  |
| 1.3 The Generic System Configuration File Format                                                                                                    | 1-2                                  |
| 1.3.1 Global Definitions 1.3.2 System Image Definitions 1.3.3 Device Definitions                                                                         | 1-2<br>1-8<br>1-10                   |
| 1.3.3.1 Adapter Specifications 1.3.3.2 Master Specifications 1.3.3.3 Controller Specifications 1.3.3.4 Device Specifications 1.3.3.5 Disk Specifications | 1-10<br>1-11<br>1-12<br>1-14<br>1-15 |
| 1.3.4 Pseudodevice Definitions                                                                                                    | 1-16                                 |
| 1.4 Sample Generic Configuration File                                                                                                    | 1-18                                 |
| 1.5 System Configuration Files for Diskless Clients                                                                                                    | 1-24                                 |

| 3                                                                                                    | 1-24<br>1-25<br>1-25<br>1-26 |
|----------------------------------------------------------------------------------------------------|------------------------------|
| 2 Building the Kernel                                                                                                    |                              |
| 2.1 When To Build a New Kernel                                                                                                    | 2-1                          |
| 2.2 Building a Kernel Automatically                                                                                                    | 2-2                          |
| 2.2.1 Using the doconfig Program 2.2.2 Testing the New Kernel                                                                                                    | 2-2<br>2-6                   |
| 2.3 Building a New Kernel Manually                                                                                                    | 2-6                          |
| 2.3.1 Edit the Configuration File 2.3.2 Prepare the Directory for the Binary Files 2.3.3 Define the Code Dependencies 2.3.4 Compile and Load the Binary Files 2.3.5 Boot the New Kernel | 2-7 $2-7$ $2-8$ $2-9$ $2-10$ |
| 2.4 Building the Kernel After a Capacity Upgrade Installation  A Device Mnemonics                                                                                                    | 2-11                         |
| A Device whemomics                                                                                                    |                              |
| Index                                                                                                    |                              |
| Examples                                                                                                    |                              |
| 1-1: Sample Configuration File                                                                                                    | 1-18                         |
| 1-2: Sample QEQDVAX.dlconf Configuration File                                                                                                    | 1-27                         |
| 2-1: Sample doconfig Execution                                                                                                    | 2-4                          |
| Tables                                                                                                    |                              |
| A-1: Devices Supported by MAKEDEV                                                                                                    | A-2                          |

# **About This Manual**

This guide provides information on how to maintain the system configuration file and how to build a new kernel system image. This guide also explains how to build a new kernel automatically or manually.

### **Audience**

The *ULTRIX-32 Guide to System Configuration File Maintenance* is written for the person responsible for managing and maintaining an ULTRIX system. It assumes that this individual is familiar with ULTRIX commands, the system configuration, the system's controller/drive unit number assignments and naming conventions, and an editor such as vi or ed. You do not need to be a programmer to use this guide.

# Organization

This manual consists of two chapters, one appendix, and an index. The chapters are:

Chapter 1:

The System Configuration File

Explains the format of the generic configuration file and provides a sample configuration file. This chapter also describes the default configuration files used in a

diskless environment.

Chapter 2:

Building the Kernel

Describes how to build a kernel either automatically or manually, and explains how to build a new kernel after

a capacity upgrade installation.

Appendix A:

Device Mnemonics

Lists the supported device mnemonics and explains how to obtain detailed reference page information on devices.

## **Related Documents**

You should have the hardware documentation for your system and peripherals.

### Conventions

The following conventions are used in this manual:

special In text, each mention of a specific command, option, partition, pathname, directory, or file is presented in this

type.

command(x) In text, cross-references to the command documentation

include the section number in the reference manual where the commands are documented. For example: See the cat(1) command. This indicates that you can find the material on the cat command in Section 1 of the reference

pages.

literal In syntax descriptions, this type indicates terms that are

constant and must be typed just as they are presented.

italics In syntax descriptions, this type indicates terms that are

variable.

[ ] In syntax descriptions, square brackets indicate terms that

are optional.

In syntax descriptions, a horizontal ellipsis indicates that

the preceding item can be repeated one or more times.

function In function definitions, the function itself is shown in this

type. The function arguments are shown in italics.

UPPERCASE The ULTRIX system differentiates between lowercase and

uppercase characters. Enter uppercase characters only

where specifically indicated by an example or a syntax line.

example In examples, computer output text is printed in this type.

**example** In examples, user input is printed in this bold type.

% This is the default user prompt in multiuser mode.

# This is the default superuser prompt.

>>> This is the console subsystem prompt.

In examples, a vertical ellipsis indicates that not all of the lines of the example are shown.

<KEYNAME > In examples, a word or abbreviation in angle brackets indicates that you must press the named key on the terminal keyboard.

<CTRL/x> In examples, symbols like this indicate that you must hold down the CTRL key while you type the key that follows the slash. Use of this combination of keys may appear on your terminal screen as the letter preceded by the circumflex character. In some instances, it may not appear at all.

# The System Configuration File 1

This chapter explains the contents and format of the generic configuration file. A sample generic configuration file is provided to illustrate how specific information defines the hardware, software, and system parameters. The chapter also contains a description of the default configuration files and their location in a diskless system environment.

# 1.1 The System Configuration File

The system configuration file describes how you want the configuration software to build the kernel. It identifies all of the device driver source code that needs to be compiled into the kernel, as well as a number of system parameters that affect how the kernel operates. The kernel is the system image that controls system scheduling, memory management, input and output services, device management, and organization of the file systems. Provided you have enough disk space, you can build more than one kernel.

Except for diskless systems, the system configuration file resides in /usr/sys/conf and has the same name as the system name (in uppercase letters) which was defined during the installation procedure. For example, if you named your system tucson during the installation procedure, then the system configuration file name will be /usr/sys/conf/TUCSON. The /usr/sys/conf directory also has a generic system configuration file that you can use to tailor other system configuration files to your hardware.

# 1.2 The Generic System Configuration File

This section describes the organization and entries of the GENERIC configuration file, /usr/sys/conf/GENERIC, which is a template that you can use to build other configuration files. In addition to the configuration file information contained in this chapter, the following information will help you tailor a configuration file to your system's hardware, options, and requirements:

 Section 4 of the ULTRIX Reference Pages contains definitions of configuration file entries and the syntax to define supported devices.
 Use the descriptions in Section 4 to determine the correct syntax for changes to the configuration file  Appendix A provides information on the names of the device mnemonics supported by MAKEDEV

# 1.3 The Generic System Configuration File Format

All configuration files, including the generic configuration file, have four parts:

- Global definitions
- System image definitions
- Device definitions
- Pseudodevice definitions

#### Note

In some cases, the system parameters discussed in this section do not appear in the GENERIC configuration file. These parameters, as well as some of the arguments to the parameters, are described here because the parameters are used in some system configuration files.

### 1.3.1 Global Definitions

The global definitions parameters apply to all the kernels generated by the configuration file. Each global definition appears on a separate line in the configuration file. Each line represents a tunable system parameter and begins with one of these keywords:

machine
cpu
ident
timezone
maxusers
maxuprc
manuva
maxtsiz
physmem
dmmin
dmmax

```
smmin
smmax
smseg
smsmat
smbrk
processors
scs_sysid
options
```

The following paragraphs display the syntax and describe how and when to use each parameter:

## machine type

This parameter defines the hardware; the argument *type* must be vax: For example:

```
machine vax
```

```
cpu "type"
```

This parameter defines the processor; the argument *type* must be enclosed in quotes. For example:

```
cpu "VAX780"
```

The GENERIC configuration file lists the cpu types by processor class. This is because in some cases, the processor names have been equivalenced in the configuration software. For instance, the "MVAX" entry applies to the MicroVAX II and VAXstation 2000 processors. The VAX3600 entry in the GENERIC configuration file applies to all of the MicroVAX 3000, VAX 3000, and VAXserver 3000 type processors. The VAX 8200 applies to the VAX 8200 processor.

- If you know your processor class, then you can use that as your configuration file entry.
- If you do not know your processor class, then you can use the exact processor name. For example:

```
VAX8800
VAX8820
VAX8700
VAX8600
VAX8550
VAX8530
VAX8500
VAX8350
```

VAX8300 VAX8200 VAX6210 VAX6220 VAX3600 VAX3500 VAX3400 VAX785 VAX780 VAX750 VAX420 MVAX

• You can specify more than one cpu *type* for a kernel that can be booted on multiple cpu's. However, a kernel for multiple processors means that during the configuration process, your system will build more capabilities than it needs. The result is that in most cases, your kernel will require more memory than a kernel for a single processor requires. It is also possible that under these conditions, your system will have to do more paging and swapping during daily operations, which will affect system performance.

### ident name

This parameter defines the host machine for which you are creating the configuration file. The *name* argument is the system name which you specified during the installation procedure. Enter the name in upper cases letters.

ident TUCSON

This parameter ensures that all host-specific source code is compiled during the actual configuration process.

### timezone number dst x

This parameter defines timezone information for your site. The installation procedure enters this value to your system configuration file according to information you supply during the installation or when you register a diskless client. The *number* argument identifies your time zone, measured by the number of hours west of Greenwich Mean Time: for example, Eastern Standard Time is five hours west of Greenwich Mean Time, and Pacific Standard Time is eight hours west. Negative numbers indicate hours east of GMT. The generic configuration file time zone entry is set to Eastern Daylight Savings Time (The entry is timezone 5 dst).

The argument dst indicates daylight savings time. During the installation procedure, you can include a number (x) to request a particular daylight savings time correction algorithm. The values are:

- 1 United States (the default value)
- 2 Australia
- 3 Western Europe
- 4 Central Europe
- 5 Eastern Europe

### maxusers number

This parameter defines the maximum number of simultaneously active users allowed on your system. The *number* argument should be equal to or greater than the maximum number of users allowed by your license agreement.

The number in this field is used in the system algorithms to size a number of system data structures and to determine the amount of space allocated to system tables. One such table is the system process table, which is used to determine how many active processes can be running at one time.

The maxusers *number* also affects the number of mbuf pages that the kernel allocates based on increments of 32. For instance:

- If the maxusers number is less than 64, the kernel allocates 32 mbuf pages.
- If the maxusers number is between 64 and 95, the kernel allocates 64 mbuf pages.
- If the maxusers number is between 96 and 127, the kernel allocates 96 mbuf pages.
- If the maxusers number is between 128 and 159, the kernel allocates 128 mbuf pages.

### maxuprc number

This parameter defines the the maximum number of processes one user can run simultaneously. The default maxuprc entry is 50.

#### maxuva num

This parameter defines the maximum aggregate number of user virtual address space in megabytes allowed by the system. The default value is 256 Mb.

### maxsiz num

This parameter defines the largest text segment in megabytes allowed by the system. The default value is 12 Mb.

### physmem number

This parameter defines an estimate of the amount of physical memory currently in the system in Mbytes. This *number* argument is not used to limit the amount of memory, rather, it is used by the system to size the system page table, so it should be greater than or equal to the amount of physical memory in the system.

### dmmin num1 and dmmax num2

The system satisfies requests for additional virtual memory using the values for dmmin and dmmax. A process is initially granted num1 512-byte blocks of virtual memory. The next time the process requests memory, the system grants twice as much  $(num1 \times 2)$ . This allocation continues until the amount of memory granted is equal to num2 blocks. After that, additional requests are satisfied with num2 blocks of memory. The default value for num1 is 32. The default value for num2 is 1024. The num1 and num2 values should be a power of 2, and the num2 value should be a multiple of num1. Otherwise, the system's behavior may be unpredictable.

The dmmin and dmmax parameters are used to size the maximum permitable process data segment. To get a maximum permitable process data segment of about 23 Mbytes, the dmmax value should be 1024. If you double the dmmax value to 2048, the process data segment size will be roughly 43 Mbytes. If you double 2048 to 4096, the process data segment size will be roughly 80 Mbytes. You should note that as the dmmax number increases, so does swap space fragmentation.

#### smmin num

This parameter defines the minimum number of 512 byte blocks of virtual memory at which a shared memory segment (SMS) may be sized. The default for smmin is 0 blocks. For more information see shmget(2) in the ULTRIX Reference Pages.

#### smmax num

This parameter defines the maximum number of 512 byte blocks of virtual memory at which a shared memory segment may be sized. The default for smmax is 256 blocks (128 Kbytes). For more information see shmget(2) in the ULTRIX Reference Pages.

### smseg num

This parameter defines the maximum number of shared memory segments per process. The default value is 6. For more information see shmop(2) in the ULTRIX Reference Pages.

### smbrk num

This parameter defines the default spacing between the end of a private data space of a process and the beginning of its shared data space in 512 byte blocks of virtual memory. This value is important because, once a process attaches shared memory, private data cannot grow past the beginning of shared data. The default for smbrk is 64 blocks (32 Kbytes). For more information on shared memory operations, see shmop(2) in the ULTRIX Reference Pages.

#### smsmat num

This parameter defines the highest attachable address in megabytes for shared memory segments. The default value is MAXDSIZE. For more information see shmop(2) in the ULTRIX Reference Pages.

### processors num

This parameter defines the number of processors in the system.

## scs\_sysid number

This parameter identifies each host uniquely on the CI star cluster to the SCS subsystem. The *number* argument must be a unique identifier for each host. At installation, the system automatically generates this number, and puts it in the configuration file. If the system does not detect a CI at installation, it provides a default value of 1.

# options optionlist

Although the options field allows optional code to be compiled into the system, you should leave the options as they appear in the generic configuration file. However, you can remove any of the options if they do not pertain to your site, or if your system is short on physical memory space. These are the possible values for optionlist:

| EMULFLT | Emulates the floating point instruction set if it is not already present in the hardware.                                            |
|---------|----------------------------------------------------------------------------------------------------|
| INET    | Provides internet communication protocols. The inet pseudodevice must also be set.                                                   |
| LAT     | Allows you to access your machine from a local area terminal server on the Ethernet. The lta and lat pseudodevices must also be set. |
| DECNET  | If the DECnet layered product is installed, this option must be set. The decnet pseudodevice must also be set.                       |
| QUOTA   | Allows disk quotas to be set.                                                                                                    |

SYS\_TRACE Enables the system call tracing capability. The sys\_trace pseudodevice must also be set.

DLI Allows mop-mom activity to be invoked. The mop\_mom command is usually included in the /etc/rc.local file as a background task to cause mop-mom to listen for down-line and up-line load requests over the network. The dli pseudodevice

must also be set.

BSC Allows 2780/3780 emulation. The bsc

pseudodevice must also be set.

RPC Remote Procedure Call facility

This option is necessary for RPC-based applications within the NFS file system. The rpc pseudodevice

must also be set.

NFS Network File System

This option allows you to access the NFS protocol. It requires the RPC option. The nfs pseudodevice

must also be set.

UFS ULTRIX File System

This option is the standard, local file system. If you do not use the NFS option, the UFS option must be set. If you do not specify this option, the system will be considered diskless. The ufs pseudodevice must also be set.

# 1.3.2 System Image Definitions

There is one system definition in the generic configuration file. However, you can change the definition or add more lines to the configuration file you are building to indicate that you want to generate more than one kernel. For each kernel you wish to generate, specify one line that begins with the keyword config. Each line can be used to define the root device, the swap area or areas, the dump area, and the argument processing area for system calls.

The general format of a line for any one kernel is:

config filename configuration-clauses

The *filename* argument is the name to be assigned to the file constituting the compiled kernel, or system image. The installation procedure assigns the name vmunix.

The *configuration-clauses* define the devices for the root file system, for the paging and swapping area, and for crash dumps. The *configuration-clauses* keywords are: root, swap, and dumps. The syntax and descriptions of these keywords are:

## root [ on ] device

The installation procedure assigns partition a of the system disk to the root file system. You can change this assignment by editing the configuration file. For diskless clients, this entry is set to root on se0.

# swap [ on ] device [ and device ] [ size x ] [ boot ]

The first device argument specifies the device and partition that you want the system to use for a paging and swapping area. The installation procedure assigns partition b of the system disk for the paging and swapping area. You can change this assignment by editing the configuration file.

The second *device* argument enables you to add another partition so that the kernel interleaves paging and swapping between the two partitions. To specify a second paging and swapping area, use the and clause with a device, a logical unit, and a partition name.

Use the size clause to specify a nonstandard partition size for one or more swap areas. The value of x represents the number of 512-byte sectors. A size larger than the associated disk partition is trimmed to the partition size. The default swap device is partition b of the device where the root is located.

If you specify swap on boot, the a partition of the booted device becomes the root, and swap space is assumed to be the b partition of the same device.

Example configuration file entries are:

```
swap on ra0b
swap on ra1h
swap on ra0b and ra1h
```

In the first example, the system swaps on partition b of the ra0 disk. In the second example, the system swaps on partition h of the ra1 disk. In the last example, the system swaps on partition b of the ra0 disk and partition h of the ra1 disk.

For diskless systems, if the swap file is remote, then you do not have to specify a swap device.

# dumps [ on ] device

The *device* argument specifies the partition and the device where crash dumps are to be stored. The device that is specified must be on the same controller as the boot device. The default dump device

is the first swap device configured.

Usually, this entry is unnecessary in a diskless environment because the dms setup process specifies using the mop\_mom command for dumping. However, customized diskless kernels can specify dumping to a disk. See mop\_mom(8) for a description of this command. See the Guide to Diskless Management Services for more information on the creation of diskless environments.

### 1.3.3 Device Definitions

This section of the configuration file contains descriptions of each current or planned device on the system. You need to add definitions for devices that were not on the system at installation time. You may also want to delete device definitions for devices that have been removed from the hardware configuration.

Each line of this section of the file begins with one of these keywords:

adapter Identifies a physical connection to a system bus such as

VAXBI, MASSBUS, Q-bus, UNIBUS, MSI, IBUS, or CI.

master A MASSBUS tape controller.

controller Identifies either a physical or a logical connection with one

or more slaves attached to it. Some examples are: uda,

kdb, hsc, and uq.

device An autonomous device which connects directly to a Q-bus,

or to a UNIBUS, MASSBUS, IBUS, or VAXBI adapter (as opposed to a disk, for example, which connects through a

disk controller).

disk A disk drive connected to either a master or a controller.

tape A tape drive connected to either a master or a controller.

The format of the information required for each of these types of devices varies, as described in the following sections:

**1.3.3.1 Adapter Specifications** - The adapters discussed in this section are the VAXBI, MASSBUS, UNIBUS, MSI, CI, IBUS, and Q-bus adapters. Each adapter is specified by its own format in the configuration file.

1. The format for VAXBI adapters is:

adapter vaxbin at nexus?

The n is the unit number of the adapter. The question mark (?) allows the system to pick the appropriate NEXUS for you.

2. The format for MASSBUS adapters is:

adapter mban at nexus?

The n is the unit number of the adapter. The question mark (?) allows the system to pick the appropriate NEXUS for you.

3. The format for IBUS adapters is:

adapter ibusn at nexus?

4. The format for UNIBUS and Q-bus adapters is the same. Q-bus adapters are specific to MicroVAX- and VAXstation-type processors. The format is:

adapter uba0 at nexus ?

The question mark (?) allows the system to pick the appropriate NEXUS for you.

5. The format for MSI adapters is:

adapter msi0 at nexus?

The question mark (?) allows the system to pick the appropriate NEXUS for you.

6. The formats for CI adapters are:

adapter ci0 at nexus?

adapter ci0 at vaxbi?

The question mark (?) allows the system to pick the appropriate NEXUS or VAXBI for you.

**1.3.3.2 Master Specifications - MASSBUS** tape drives must be attached to a master. The format for specifying a master is:

master devname at mbam driven

dev The name of the tape device, such as ht0.

m The MASSBUS adapter number.

n The drive number.

## For example:

| master | ht0   | at mba? | drive?  |
|--------|-------|---------|---------|
| tape   | t u O | at htO  | slave O |
| tape   | tu1   | at htO  | slave 1 |

**1.3.3.3 Controller Specifications** – This section contains examples of the specifications for the various controllers. The controller examples are for MSCP, TMSCP and SCSI controllers. This section also defines the format for specifying other tape-to-disk interface controllers.

### 1. MSCP disk controllers

### • For UNIBUS or Q-bus:

```
controller uda0 at uba0 controller uq0 at uda0 csr 0172150 vector uqintr disk ra0 at uq0 drive 0 disk ra1 at uq0 drive 1 disk ra2 at uq0 drive 2 disk ra3 at uq0 drive 3
```

### • For VAXBI:

```
controller kdb0 at vaxbi0 node?
controller uq0 at kdb0 vector uqintr
disk ra0 at uq0 drive 0
disk ra1 at uq0 drive 1
disk ra2 at uq0 drive 2
disk ra3 at uq0 drive 3
controller aio1 at vaxbi? node?
controller bvpssp0 at aio1 vector bvpsspintr
disk ra0 at bvpssp0 drive 0
```

### • For VAX CI/HSC:

adapter ci0 at nexus? adapter ci0 at vaxbi? node? controller hsc0 at ci0 cinode0 disk ra0 at hsc0 drive0

#### • For MSI bus:

adapter msi0 at nexus? controller dssc0 at msi0 msinode 0 disk ra0 at dssc0 drive 0

### 2. TMSCP tape controllers

### • For UNIBUS or Q-bus:

controller klesiu0 at uba0 controller uq0 at klesiu0 csr 0174500 vector uqintr tape tms0 at uq0 drive 0

### • For VAXBI:

controller klesib0 at vaxbi0 node 0 controller uq0 at klesib0 vector uqintr tape tms0 at uq0 drive 0 controller aie0 at vaxbi? node? controller bvpssp0 at aie0 vector bvpsspintr tape tms0 at bvpssp0 drive 0

#### • For MSI Bus:

adapter msi0 at nexus? controller dssc0 at msi0 msinode0 tape tms0 at dssc0 drive 0

### • For VAX CI/HSC:

adapter ciO at nexus? adapter ciO at vaxbi? node? controller hscO at ciO cinodeO tape tmsO at hscO drive O

### 3. SCSI controllers

### • For disks:

adapter uba0 at nexus?
controller scsi0 at uba0 csr 0x200c0080 vector szintr
controller scsi1 at uba0 csr 0x200c0180 vector szintr
disk rz1 at scsi0 drive1
disk rz2 at scsi0 drive2
disk rz9 at scsi1 drive1
disk rz10 at scsi1 drive2

### • For tapes:

adapter uba0 at nexus?
controller scsi0 at uba0 csr 0x200c0080 vector szintr
controller scsi1 at uba0 csr 0x200c0180 vector szintr
tape tz1 at scsi0 drive1
tape tz2 at scsi0 drive2
tape tz9 at scsi1 drive1
tape tz10 at scsi1 drive2

### 4. Other controllers

The format for controllers for the magnetic tape interface (ts) and the disk interface is:

controller dev at condev[ csr n ] vector vec tape unit at dev drive n

dev The device name and logical unit number of the controller.

condev The name and logical unit number of the device to which the controller is connected.

E ... the controller is connected.

n For the controller, n represents the octal address of the control status register for the device. Note that the address needed here is a 16-bit address. This entry is not needed for the VAXBI. For the tape, n represents the logical name of the tape unit.

unit The unit number of the tape drive.

vec The address of any interrupt vector for the controller.

This example shows a sample entry for a TU80 or TSV05 (for MicroVAX) magnetic tape interface:

controller zs0 at uba0 csr 0172520 vector tsintr tape ts0 at zs0 drive 0

# **1.3.3.4 Device Specifications -** The format for the hardware classified as devices is:

device  $dev \ condev \ [csr \ n] \ [flags \ f]$  vector  $v1 \dots$ 

Tab characters are used to indicate continuation lines, if needed. The arguments are:

dev The device name and logical unit number of the device.

condev The name and logical unit number of the adapter or controller to which the device is connected.

The octal address of the control status register for the device. The csr n option is not needed for VAXBI devices. A number used to convey information about the device to the device driver. The only flags for DIGITAL-supported devices are for line printers and communications multiplexers.

f The default page width for all DIGITAL line printers is 132 columns. To change the page width, use flags f, where f is a decimal number giving the desired width in columns. For example, to change to 80 columns, enter flags 80.

The DH, DZ, DMB, DHU, DMF, and DMZ communications multiplexers accept a hexadecimal flag value to specify any lines that should be treated as hardwired with carrier always present. The DHV-11, DZQ, and DZV serve the same function as the Qbus. The format of the hexadecimal number is 0xnn, where nn is a hexadecimal number consisting of digits ranging from 0-9, a-f.

Because bits are numbered from right to left, setting bit 0 of the flag indicates that tty00 is hardwired, setting bit 1 of the flag indicates that tty01 is hardwired, and so forth. This example shows that tty02 is hardwired with carrier always present: flags 0x04

v1... The names of interrupt vector routines for the device driver.

The following example shows a sample device specification for the DEUNA 10-Mbyte Ethernet interface:

device de0 at uba0 csr 0174510 vector deintr

The following example shows a sample device specification for a DZ-11 communications multiplexer:

device dz0 at uba0 csr 0160100 flags 0xff vector dzrint dzxint

The following example shows a sample device specification for a DMB32 communications controller device:

device dmb0 at vaxbi2 node3 flags 0x00ff vector dmbsint dmbaint dmblint

# 1.3.3.5 Disk Specifications - The format for specifying disks is:

disk dev at condev drive n

dev The device name and logical unit number of the disk.

condev The name and logical unit number of the adapter or controller to which the disk is connected.

n The physical unit number of the disk. If your disk is on a MASSBUS device, you can specify a question mark (?) for n.
A question mark (?) allows the system to assign the physical number to the disk for you.

Here is an example of a device specification for MSCP disks:

disk raO at ugO drive O

The MAKEDEV program allows you to make up to 32 RA units. You can have physical drive numbers (n) from 0 through 251, and logical drive numbers (dev) from 0 through 31. Number the drives consecutively. The physical drive number should correspond with its assigned logical drive number whenever possible, as shown in the preceding example. Therefore, the physical drive numbers from 32 through 251 are rarely used. Refer to MAKEDEV(8) for more information.

### 1.3.4 Pseudodevice Definitions

A pseudodevice is an operating system component for which there is no associated hardware such as a pseudoterminal or one of the various supported protocols. Pseudodevice definitions are needed in the config file so that the operating system will recognize these components.

Each pseudodevice definition line in the config file defines a driver for a particular pseudodevice. Each pseudodevice definition line begins with the keyword pseudodevice, followed by the pseudodevice name. The format is:

pseudo-device name [max n]

The *name* is the name of the pseudodevice. Configuration files can have the following pseudodevice names:

pty For pseudoterminal support (default = 16, specify  $max \ n$  for

more than 16).

inet For DARPA internet protocols.

loop For network loopback interface.

ether For 10-Mbyte Ethernets.

lat For local area terminal (LAT) protocols.

Ita For pseudoterminal driver (default = 16, specify  $max \ n$  for more than 16).

decnet For support of DECNET, and is only required when the DECNET layered product is installed.

sys\_trace For support of the system call trace capability.

dli For DLI support of mop\_mom activity.

For support of 2780/3780 emulation. To work, the dpv0 or dup0 devices must be defined in the configuration file as shown in the example in Section 1.2.

rpc For Remote Procedure Call facility.

nfs For Network File System (NFS) protocol support.

ufs For local ULTRIX file system use.

For Systems Communications Services (SCS) network interface driver. See scs(4) in the ULTRIX Reference Pages for more information.

The optional max n argument lets you assign more pseudoterminals. By default, pty and lta are set to 16. If you need more pseudoterminals you must specify a max n value. For example:

pseudo-device pty 32 pseudo-device Ita 32

# 1.4 Sample Generic Configuration File

Example 1-1 illustrates a typical generic configuration file. Be aware that the generic configuration file supplied with your system may be different from the one shown here.

# Example 1-1: Sample Configuration File

```
# @(#)GENERIC4.1.1.18 (ULTRIX) 9/14/88
# GENERIC VAX
  Global Definitions
machine
              vax
        "VAX8800"
cpu
        "VAX8600"
cpu
cpu
        "VAX8200"
        "VAX6210"
cpu
        "VAX3600"
cpu
        "VAX785"
cpu
        "VAX780"
cpu
cpu
        "VAX750"
    "VAX420"
cpu
        "MVAX"
cpu
ident
              GENERIC
timezone
              5 dst
maxusers
              2
maxuprc
              10
physmem
              6
              1
processors
              32
scs_sysid
options
              QUOTA
options
              UFS
options
              INET
options
              EMULFLT
# System Image Definitions
#
config
              vmunix
                            swap on boot
```

```
Adapter Specifications
#
adapter
              xmiO at nexus?
              vaxbiO at nexus?
adapter
              vaxbil at nexus?
adapter
adapter
              vaxbi2 at nexus?
adapter
              vaxbi3 at nexus?
              vaxbi4 at nexus?
adapter
              vaxbi5 at nexus?
adapter
              vaxbill at nexus?
adapter
adapter
              vaxbil2 at nexus?
adapter
              vaxbi13 at nexus?
adapter
              vaxbi14 at nexus?
adapter
              mbaO at nexus?
adapter
             mba0 at nexus?
              mbal at nexus?
adapter
             mbaO at nexus?
adapter
adapter
             mbal at nexus?
adapter
             mba2 at nexus?
             mba3 at nexus?
adapter
adapter
              uba0 at nexus?
              ubal at nexus?
adapter
adapter
              uba2 at nexus?
              uba3 at nexus?
adapter
              uba4 at nexus?
adapter
adapter
              uba5 at nexus?
              uba6 at nexus?
adapter
adapter
              ibusO at nexus?
              ibusl at nexus?
adapter
              ibus2 at nexus?
adapter
adapter
              ibus3 at nexus?
              ibus4 at nexus?
adapter
              ibus5 at nexus?
adapter
adapter
              ibus6 at nexus?
              ibus7 at nexus?
adapter
adapter
              msiO at nexus?
              ciO at nexus?
adapter
              ciO at vaxbi? node?
adapter
 Controller Specifications
#
              hsc0 at ciO cinode O
controller
              hsc1 at ciO cinode 1
controller
              hsc2 at ciO cinode 2
controller
              hsc3 at ciO cinode 3
controller
              hsc4 at ciO cinode 4
controller
              hsc5 at ciO cinode 5
controller
```

```
hsc6 at ciO cinode 6
controller
             hsc7 at ciO cinode 7
controller
             dssc0 at msi0 msinode 0
controller
             dssc0 at msi0 msinode 0
controller
             dssc1 at msi0 msinode 1
controller
             dssc2 at msi0 msinode 2
controller
             dssc3 at msi0 msinode 3
controller
             dssc4 at msi0 msinode 4
controller
             dssc5 at msi0 msinode 5
controller
             dssc6 at msi0 msinode 6
controller
             dssc7 at msi0 msinode 7
controller
             aioO at vaxbi? node?
controller
             aio1 at vaxbi? node?
controller
             aieO at vaxbi? node?
controller
controller
             aie1 at vaxbi? node?
             aie2 at vaxbi? node?
controller
             aie3 at vaxbi?
controller
                             node?
             kdb0 at vaxbi?
                             node?
controller
             kdb1 at vaxbi? node?
controller
             kdb2 at vaxbi? node?
controller
             kdb3 at vaxbi? node?
controller
controller
             kdb4 at vaxbi? node?
             kdb5 at vaxbi?
                             node?
controller
controller
             kdb6 at vaxbi? node?
             kdb7 at vaxbi? node?
controller
             kdb8 at vaxbi? node?
controller
             kdb9 at vaxbi? node?
controller
             kdb10 at vaxbi? node?
controller
controller
             kdb11 at vaxbi? node?
             klesibO at vaxbi? node?
controller
             klesibl at vaxbi? node?
controller
controller
             klesib2 at vaxbi? node?
             udaO at uba?
controller
             udal at uba?
controller
controller
             uda2 at uba?
             uda3 at uba?
controller
controller
             klesiuO at uba?
             klesiu1 at uba?
controller
             klesiu2 at uba?
controller
controller
             klesiu3 at uba?
             uq0 at uda0 csr 0172150 vector uqintr
controller
             uq1 at uda1 csr 0172150 vector uqintr
controller
             uq2 at uda2 csr 0172150 vector uqintr
controller
             ug3 at uda3 csr 0172150 vector ugintr
controller
controller
             uq4 at kdb0 vector uqintr
             ug5 at kdb1 vector ugintr
controller
controller
             ug6 at kdb2 vector ugintr
             ug7 at kdb3 vector ugintr
controller
```

```
bvpssp0 at aio0 vector bvpsspintr
controller
             bypsspl at aiol vector bypsspintr
controller
             bvpssp2 at aieO vector bvpsspintr
controller
             uq0 at uda0 csr 0172150 vector uqintr
controller
             uq1 at uda1 csr 0172150 vector uqintr
controller
controller
             uq2 at uda2 csr 0172150 vector uqintr
             uq3 at uda3 csr 0172150 vector uqintr
controller
             uq16 at klesiu0
                               csr 0174500 vector ugintr
controller
                               csr 0174500 vector uqintr
             uq17 at klesiu1
controller
             uq18 at klesiu2
                               csr 0174500 vector ugintr
controller
controller
             uq19 at klesiu3
                               csr 0174500 vector ugintr
                               vector ugintr
controller
             uq20 at klesib0
             uq21 at klesib1
                               vector ugintr
controller
             scsiO at ubaO csr 0x200c0080 vector szintr
controller
             scsil at uba0 csr 0x200c0180 vector szintr
controller
# Disk Specifications
#
         hpO at mba? drive O
disk
disk
         hp1
             at mba? drive 1
         hp2 at mba? drive 2
disk
disk
         hp3 at mba? drive 3
         hp4 at mba? drive 4
disk
         hp5 at mba? drive 5
disk
disk
         hp6 at mba? drive 6
         hp7 at mba? drive 7
disk
disk
         raO at uqO drive O
disk
         ral at uq0 drive 1
         ra2 at uq0 drive 2
disk
         ra3 at uq0 drive 3
disk
         ra4 at uq0 drive 4
disk
disk
         ra5 at uq0 drive 5
disk
         ra6 at ug0 drive 6
         rz0 at scsi0 drive0
disk
             at scsi0 drive1
disk
         rz1
         rz2 at scsi0 drive2
disk
disk
         rz3 at scsi0 drive3
disk
         rz4 at scsi0 drive4
         rz5 at scsi0 drive5
disk
disk
         rz6 at scsi0 drive6
         rz7 at scsi0 drive7
disk
disk
         rz8 at scsil drive0
         rz9 at scsil drivel
disk
         rz10 at scsi1 drive2
disk
disk
         rz11 at scsi1 drive3
```

```
# Tape Specifications
#
#
         st0 at stc0 drive0
tape
         ts0
             at zs0 drive0
tape
         htO at mba? drive?
master
         tuO at htO slave O
tape
         tu1
             at ht0 slave 1
tape
         tu2 at ht0 slave 2
tape
         tu3 at ht0 slave 3
tape
         mtO at mba? drive?
master
         muO at mtO slave O
tape
         mul at mt0 slave 1
tape
         mu2 at mt0 slave 2
tape
tape
         mu3 at mt0 slave 3
         tms1 at mscp drive 1
tape
         tms2 at mscp drive 2
tape
         tms3 at mscp drive 3
tape
         tms4 at mscp drive 4
tape
         tms5 at mscp drive 5
tape
         tms6 at mscp drive 6
tape
         tms7 at mscp drive 7
tape
         tzO at scsiO drive O
tape
         tz1 at scsi0 drive 1
tape
         tz2 at scsi0 drive 2
tape
         tz3 at scsi0 drive 3
tape
             at scsi0 drive 4
tape
         tz4
             at scsi0 drive 5
         tz5
tape
tape
         tz6 at scsi0 drive 6
         t z 7
             at scsi0 drive 7
tape
         tz8 at scsi1 drive 8
tape
         tz9 at scsi1 drive 9
tape
         tz10 at scsi1 drive 10
tape
         tz11 at scsi1 drive 11
tape
         tz12 at scsi1 drive 12
tape
         tz13 at scsi1 drive 13
tape
         tz14 at scsi1 drive 14
tape
tape
         tz15 at scsil drive 15
#
 Workstation Specifications
#
#
#
               at uba0 csr 0177200 flags 0x0f vector qvkint qvvint
device
          qd0 at uba0 csr 0177400 flags 0x0f vector qddint qdaint qdiint
device
          qd1 at uba0 csr 0177402 flags 0x0f vector qddint qdaint qdiint
device
          smO at ubaO csr 0x200f0000 flags 0x0f vector smvint
device
               at uba0 csr 0x3c000000 flags 0x0f vector sgaint sgfint
device
          sg0
device
          IxO at vaxbi? node? vector Ixbvpint
```

```
# Network Specifications
#
device
              bvpni0
                       at aie0
                                    vector bypniintr
              bvpni1
                       at aie1
                                    vector bypniintr
device
device
             bvpni2
                       at aie2
                                    vector bypniintr
                                    vector bypniintr
device
             bvpni3
                       at aie3
device
             de0 at uba?
                                csr 0174510 vector deintr
device
             del at uba?
                                csr 0174510 vector deintr
device
             geO at uba0
                                csr 0174440 vector geintr
device
             se0 at uba0
                                csr 0x200e0000 vector seintr
device
              InO at ibusO vector Inintr
# Terminal and Printer Specifications
#
device
           ss0 at uba? csr 0x200a0000 flags 0x0f vector ssrint ssxint
device
           shO at ubaO csr 0x38000000 flags 0xff vector shrint shxint
device
           lpO at uba? csr 0177514 vector lpintr
          dmb0 at vaxbi? node? flags Oxff vector dmbsint dmbaint dmblint
device
          dmb1 at vaxbi? node? flags 0xff vector dmbsint dmbaint dmblint
device
device
          dmb2 at vaxbi? node? flags Oxff vector dmbsint dmbaint dmblint
device
          dmb3 at vaxbi? node? flags Oxff vector dmbsint dmbaint dmblint
          dmb4 at vaxbi? node? flags Oxff vector dmbsint dmbaint dmblint
device
device
          dmb5 at vaxbi? node? flags Oxff vector dmbsint dmbaint dmblint
          dmb6 at vaxbi? node? flags Oxff vector dmbsint dmbaint dmblint
device
device
          dmb7 at vaxbi? node? flags Oxff vector dmbsint dmbaint dmblint
device
          dmb8 at vaxbi? node? flags Oxff vector dmbsint dmbaint dmblint
device
          dmb9 at vaxbi? node? flags Oxff vector dmbsint dmbaint dmblint
#
# Pseudodevice Specifications
#
pseudo-device
                  ufs
pseudo-device
                  pty
pseudo-device
                   loop
pseudo-device
                  inet
pseudo-device
                  ether
```

pseudo-device

scsnet

# 1.5 System Configuration Files for Diskless Clients

This section describes the default system configuration files that the Diskless Management Services (dms) utility uses to establish diskless clients on a server. The section:

- Identifies the diskless configuration file naming conventions
- Explains some of the differences between the diskless configuration files and the configuration files on systems that have disks
- Describes how dms utility uses the diskless configuration files to configure diskless clients
- Provides a sample of a diskless configuration file

## 1.5.1 Default Diskless Configuration File Naming Conventions

The default diskless configuration files reside in /usr/var/diskless/defs, or in /var/diskless/defs if you did an advanced installation. In either case, the names of these files all end with .dlconf. The upper case letters that precede .dlconf identify the processor type. These upper case letters use the following conventions:

- The first two letters identify the Ethernet communications device. These letters agree with the corresponding communications device mnemonic, for example QE or SE.
- The second two letters identify the graphics device. These letters agree with the corresponding graphics device mnemonic, for example, QD, QV, SM, or SG. One exception is that non-graphic devices have the letters TE to denote a non-graphic terminal. Additionally, the second two letters can be followed by 2 to denote a dual-headed processor, for example QD2.
- The remaining three letters identify the architecture type, for example VAX

An example of a diskless default configuration file name is QEQDVAX.dlconf.

The available default system configuration files and their corresponding systems are:

- QEQDVAX.dlconf A VAXstation II/GPX that uses a VCB02 video subsystem (QDSS monochrome or color), or a VAXstation 3000 processor that uses a VCB02 video subsystem (QDSS color)
- QEQVVAX.dlconf A VAXstation II processor that uses a VCB01 video subsystem (QVSS monochrome)
- QEQD2VAX.dlconf A VAXstation II/GPX, dual-headed processor that has two VCB02 video subsystems (QDSS monochrome or color)

- QETEVAX.dlconf A MicroVAX II, non-graphic device or a MicroVAX 3000 processor
- SESGVAX.dlconf A VAXstation 2000 processor that uses a color monitor
- SESMVAX.dlconf A VAXstation 2000 processor that uses a monochome monitor
- SETEVAX.dlconf A MicroVAX 2000 non-graphic device
- LNTEVAX.dlconf A VAX 3400 processor
- PVSGVAX.dlconf A VAXstation 3100 processor that uses a color monitor
- PVSMVAX.dlconf A VAXstation 3100 processor that uses a monochrome monitor

### 1.5.2 Diskless Default Configuration File Differences

This section lists some of the differences between the entries in these configuration files and the entries in configuration files for systems that have disks. These differences include the following:

- The timezone entry is not included in the diskless configuration file. The dms utility puts the server's timezone information into the client's configuration file automatically.
- The root entry in the diskless configuration file is always an Ethernet device such as qe0 or se0 depending on the processor type. This is because the client's root is on the server's system and can only be accessed over the network.
- By default, none of the diskless configuration files specify the xos pseudodevice. When installed into the diskless environment, the worksystem software puts this entry into the client's configuration file automatically.
- Two of the default configuration files (QEQDVAX.dlconf and QEQTEVAX.dlconf) specify more than one cpu. This is so the kernel can be booted on more than one processor type.

# 1.5.3 Diskless Configuration File Use

The dms utility uses the doconfig command to configure a diskless client on a server system. The form of the doconfig command that dms invokes is:

/etc/doconfig -c \$i -p \$INSDIR

The \$i variable is the default configuration file name. The \$INSDIR variable defines the full pathname of a diskless default root area.

Upon completion of a typical dms client installation, the diskless client will have access to a kernel that exists in one of two places depending on whether an advanced installation was performed. If an advanced installation was performed, the client will have access to a kernel on the server's disk in:

/var/diskless/dlenvx/rootx.vax/usr/sys/config\_file\_name.dlconf/vmunix

If an advanced installation was not performed, then the client will have access to a kernel on the server's disk in:

/usr/var/diskless/dlenvx/rootx.vax/usr/sys/config\_file\_name.dlconf/vmunix

In this syntax, x is a number denoting a particular diskless environment where  $config\_file\_name$ .dlconf coincides with one of the default configuration files listed in Section 1.3.1. An example pathname for a client who has installed a VAXstation II/GPX using an advanced installation is:

/var/diskless/dlenv0/root0.vax/usr/sys/QEQDVAX.dlconf/vmunix

This pathname structure enables many clients to share the same kernel. However, in some dms client installations, you may choose to set the diskless client up with its own kernel in its own root directory. The process of creating diskless clients or changing the location of a client's kernel is described in the Guide to Diskless Management Services.

#### Note

Never make changes to the supplied default configuration files. If you want to build a customized diskless system kernel, copy the default file to a separate area and make the changes to the copied version.

It is important to maintain the same default file names because the dms utility only builds kernels based on the default files supplied with the system.

# 1.5.4 Sample Default Diskless Configuration File

Example 1-2 shows a sample QEQDVAX.dlconf default configuration file. All of the configuration files have the same format as this one and except for the specified devices, are almost identical.

Refer to Section 1.1 for a detailed description of each of the entries.

# Example 1-2: Sample QEQDVAX.dlconf Configuration File

```
# @(#)QEQDVAX.dlconf
                          3.7
machine
ident
              "QEQDVAX"
              "MVAX"
cpu
cpu
              "VAX3600"
             32
maxusers
processors
             25
maxuprc
physmem
             4
timezone
             INET
options
options
             NFS
options
             RPC
             LAT
options
options
             EMULFLT
config vmunix
                   root on qe0
adapter
         uba0 at nexus ?
               at uba0 csr 0174440
device
         qe0
                                                vector qeintr
device
         qd0
               at uba0 csr 0177400 flags 0x0f vector qddint qdaint qdiint
pseudo-device pty
pseudo-device loop
pseudo-device ether
pseudo-device inet
pseudo-device nfs
pseudo-device rpc
pseudo-device lat
pseudo-device Ita
```

# Building the Kernel 2

This chapter describes how to build a kernel. There are three procedures from which to choose:

- 1. You can build a new kernel automatically using the doconfig command. Section 2.1 describes this procedure.
- 2. You can build the kernel manually following the steps listed in Section 2.2. If you opt to build the kernel manually, make sure you understand the contents and format of the configuration file. Chapter 1 describes this file.
- 3. You can build a kernel when you are performing a capacity upgrade installation. Section 2.3 describes this procedure.

Choose the procedure that best complements your experience and the needs of your particular installation.

#### 2.1 When To Build a New Kernel

You need to build a new kernel after any of the following events:

- If you add a new device and its driver to your configuration. When you add a new device and device driver, you need to rebuild the kernel to include the specifications in the configuration file.
- If you delete a device and its driver from your configuration. When you delete a device and device driver from your configuration and edit the configuration file to include only the actual hardware and software at your installation, you need to rebuild the kernel to match this configuration.
- If you tune the operating system. When you alter the default configuration or change the original disk setup, you need to rebuild the kernel. For example, if you create swap areas on two disk drives, thereby modifying the original single swap area on disk, you need to rebuild the kernel.
- If you upgrade your system. For example, if you increase the log-in capacity on your system, you need to rebuild the kernel.

• If you add layered products. For example, if you add the DECnet facility, or any layered product to your configuration, you need to rebuild the kernel.

# 2.2 Building a Kernel Automatically

The ULTRIX software provides the /etc/doconfig program with which you build your kernel automatically. The program prompts you for information about your system configuration, generates the necessary files and directories, then automatically builds the new kernel. The following section describes this procedure.

#### Note

Be aware that the command line entry for the /etc/doconfig program differs for diskless systems. Refer to Chapter 1 and to the Guide to Diskless Management Services for information about the diskless client kernel.

### 2.2.1 Using the doconfig Program

When updating an existing configuration file or creating a new one with /etc/doconfig, the system must be operating the generic kernel, vmunix.

To use the /etc/doconfig program, follow these steps:

- 1. Log in as superuser (root). You must be superuser to execute the doconfig command.
- 2. Shut the system down to single-user mode by typing:
  - # shutdown +5 "Building a new kernel"

Before building the kernel, you must be in single-user mode because when doconfig completes, it rearranges the previously-defined symbols.

- 3. Save the running vmunix as vmunix.old.
- 4. Move /genvmunix to /vmunix.
- 5. Reboot the system to single user mode.
- 6. Check file systems.
- 7. Mount the /usr file system.

8. Run the doconfig program by typing:

# /etc/doconfig

When the program finishes, it prints a message showing the path and location of the new vmunix.

- 9. Move /vmunix to /genvmunix.
- 10. Copy the new vmunix to /vmunix. (Make certain that you use the pathname for vmunix that the doconfig program printed when it finished executing.)
- 11. Reboot the system.

Refer to doconfig(8) in the ULTRIX Reference Pages for details on the command and its options.

Example 2-1 depicts a sample execution of the doconfig program. It demonstrates how doconfig works on a VAXstation II/GPX, dual-display system (qd0, qd1 devices).

- Entries in square brackets [] are the default values. When you run doconfig, press the RETURN key to select the default value. The example shows the default entries typed in for presentation purposes only.
- After you enter the system name and the date and time information, the doconfig program builds a configuration file. When doconfig completes the configuration file build process, it loads vmunix, rearranges the symbol table, and makes the special files for the system based on the configuration.

### Example 2-1: Sample doconfig Execution

#### # /etc/doconfig

Type the name of your system using alphanumeric characters. The first character must be a letter. For example, tinker.

Type your system name: tinker

You typed tinker as the name of your system. Is this correct? Type y or n [y]: y

\*\*\* SPECIFY THE DATE AND TIME \*\*\*

Enter the current date and time in this format: yymmddhhmm. Use two digits for year (yy), month (mm), day (dd), hour (hh), and minute (mm). You type the time in 24-hour format. For example, for 11:30 p.m. on May 14, 1987, the response would be:

8705142330

Type the date and time [no default]: 8705142330

\*\*\* SPECIFY THE TIME ZONE INFORMATION \*\*\*

Enter the time zone for your area, using the options listed in this table:

| Time Zone | Options |
|-----------|---------|
| Eastern   | е       |
| Central   | C       |
| Mountain  | m       |
| Pacific   | р       |
| Greenwich | g       |
|           |         |

You can also enter the number of hours (-12 to 12) in time west of Greenwich.

Type the time zone [no default]: p

Does your area alternate between Daylight Savings and Standard time [yes] ?yes

(continued on next page)

```
Enter the geographic area for Daylight Savings Time,
using the options listed in this table:
         Geographic Area
                                Options
              USA
                                        u
              Australia
              Eastern Europe
                                        е
              Central Europe
                                        С
              Western Europe
Type the geographic area [u]: u
Tue May 10 12:29:00 EDT 1988
*** System Configuration Procedure ***
Configuration file complete.
Do you want to edit the configuration file? (y/n) [n]: n
*** PERFORMING SYSTEM CONFIGURATION ***
    working ..... Tue May 10 12:29:00 EDT 1988
    working .... Tue May 10 12:31:01 EDT 1988 working .... Tue May 10 12:33:02 EDT 1988 working .... Tue May 10 12:35:03 EDT 1988
    working ..... Tue May 10 12:37:04 EDT 1988
    working ..... Tue May 10 12:39:05 EDT 1988
    working ..... Tue May 10 12:41:06 EDT 1988 working ..... Tue May 10 12:43:07 EDT 1988
    working ..... Tue May 10 12:45:09 EDT 1988
*** DEVICE SPECIAL FILE CREATION ***
    working ..... Tue May 3 12:05:59 EDT 1988 working ..... Tue May 3 12:08:00 EDT 1988
```

### 2.2.2 Testing the New Kernel

Upon completion of the automatic configuration process, you can test the new kernel that you have built by performing the following steps:

1. Save your original kernel:

#mv /vmunix /vmunix.old

2. Put the newly-created kernel in the root directory. For instance, to put the kernel created in example 2-1 into the root directory, you would type:

#mv /sys/TINKER/vmunix /vmunix

3. Reboot the system:

# /etc/reboot

If you have any problems booting the new kernel, you can reboot the system using the original kernel that you copied to /vmunix.old. Refer to the Guide to System Shutdown and Startup for booting information.

# 2.3 Building a New Kernel Manually

You can build a new kernel manually in either single-user or multiuser mode. However, it is recommended that you build it in single-user mode so that users will not affect the process of rebuilding the kernel. You can shut down the system to single-user mode with the following command:

# shutdown +5 "Building a new kernel"

To build a new kernel manually in either single-user or multiuser mode, you must perform the following steps:

- 1. Edit the configuration file
- 2. Prepare the directory for the binary files
- 3. Define code dependencies
- 4. Compile and load the binary files
- 5. Boot the new kernel

Each of these steps is described in the following sections. You must follow these steps consecutively.

# 2.3.1 Edit the Configuration File

The configuration file resides in the directory /usr/sys/conf and has the same name as your system, but in uppercase letters. For example, if your system is named myvax, your configuration file is named /usr/sys/conf/MYVAX.

The configuration file is the file you copy and edit when you build a new kernel. This file includes definitions for all supported devices. The supported devices are listed in Appendix A.

Follow these steps to copy and then to edit the configuration file.

- 1. Log in to the system as superuser (root).
- 2. Change your working directory to /usr/sys/conf by typing:

# cd /usr/sys/conf

3. Make a backup copy of the original configuration file. To do this, copy the original configuration file to another file in the same directory. The name of the working configuration file should be the same as the original configuration file, with NEW. as a prefix. For example, if your configuration file is MYVAX, type:

# cp MYVAX NEW.MYVAX

4. Change the file access permissions (mode) of the working configuration file to permit the owner (superuser) to write to it. For example, if your working configuration file is named NEW.MYVAX, type:

# chmod +w NEW.MYVAX

5. Edit the working file. If your configuration file is named MYVAX, then NEW.MYVAX is the file you should edit. Add or delete the entries you want to change, using the format and rules described in Chapter 1:

# vi NEW.MYVAX

# 2.3.2 Prepare the Directory for the Binary Files

The second step is to create a directory for building the binary files that are used to create the new kernel. Use the mkdir command to make an empty directory. Then run the config utility to place the necessary binary files in the directory. The config utility uses the name of the configuration file you edited in step 1.

To generate the new binary files:

- 1. Make sure your working directory is /usr/sys/conf. (You should be in this directory after editing the configuration file.)
- 2. Run the mkdir command to create a directory in the /usr/sys directory. The directory and configuration file names must be the same as your system name, but in uppercase letters. For example, if the name of your system is myvax, the command to create the appropriate directory is:

# mkdir ../NEW.MYVAX

3. Run the config utility with the name of the working configuration file you edited in Section 2.2.1. When the utility finishes, it displays a reminder message for you to do a make depend. This example shows the command for a system named myvax:

# config NEW.MYVAX

Don't forget to run "make depend"

### 2.3.3 Define the Code Dependencies

The third step is to define the code dependencies. The code dependencies determine which binary files are needed and how they are to be built, based on your kernel's configuration.

To define the code dependencies:

1. Change your working directory to the one you created in Section 2.2.2. For example, if your system is named myvax, type:

# cd /usr/sys/NEW.MYVAX

2. Execute the make command with the clean parameter. For example:

# make clean

This command ensures that the /usr/sys/NEW.MYVAX directory contains only the required files for creating the kernel specified by the NEW.MYVAX configuration file.

3. Execute the make command with the depend parameter. For example:

# make depend

This command instructs make to build or rebuild the rules that it needs to recognize interdependencies in the system source code. Executing this command will ensure that any changes to the system source code will be recompiled the next time you run the make command. The make command modifies the makefile, appending the dependencies to the end of the file. After make successfully completes, it updates the makefile.

# 2.3.4 Compile and Load the Binary Files

The fourth step is to compile and load the new binary files using the makefile that you created when you defined the code dependencies (Section 2.2.3).

To compile and load the binary files:

1. Use the make command to produce a complete binary system image, the kernel. The kernel is stored in the current directory. The system responds by displaying a number of messages as it compiles and loads the binary files. When the make command completes, the system redisplays the system prompt. For example:

2. Save the original kernel in the root (/) directory in case your new kernel fails to work. If the new kernel fails, you can recover by booting from the original kernel. Boot instructions are in Section 2.2.5. Move the original kernel to another filename in the root directory. For example:

# mv /vmunix /vmunix.old

3. The output of the make command is a kernel named vmunix in the current directory. Move this file to the root directory and then change its mode. For example:

# mv vmunix /vmunix
# chmod 755 /vmunix

The original /vmunix file is replaced by the new vmunix file and is ready to be booted. The original /vmunix resides in /vmunix.old because you copied it there in step 2.

#### 2.3.5 Boot the New Kernel

If you are in single-user mode, use the reboot command to boot the new kernel, /vmunix. To boot the new kernel, type:

# /etc/reboot

If you are in multiuser mode, use the shutdown command with the appropriate options to boot the new kernel.

# /etc/shutdown -r +5 "Rebooting new kernel"

In this example, the processor halts and then automatically reboots using the default boot device. The system boots the /vmunix image.

If the new kernel fails to boot or displays errors, you can recover by booting the original kernel (/vmunix.old) and running that kernel until you determine the cause of the problem.

If the new kernel runs but displays errors:

1. Shut the system down:

# /etc/shutdown -h now

2. After the system is halted, boot the system using the conversational mode, as described in the Guide to System Shutdown and Startup. When the boot prompt appears, boot the old kernel using the name of the original kernel that you saved in Section 2.2.4.

The following example shows how to reboot the old kernel in conversational mode on a VAX-11/780:

>>> b ask

Enter image name: vmunix.old

In this example, the system boots the default system disk in conversational mode using the original system image which was renamed to vmunix.old. See the Guide to System Shutdown and Startup for processor-specific booting information and for information on booting in conversational mode.

# 2.4 Building the Kernel After a Capacity Upgrade Installation

After you have completed an ULTRIX operating system capacity upgrade installation, you need to build a new kernel. You should use the doconfig command to build the kernel.

The doconfig command asks you questions about your system, such as what time zone you are in, if you have daylight savings time, and so forth. It also shows you possible responses.

When doconfig asks if you want to edit the configuration file, type yes. The doconfig command then asks for the name of the editor you want to use. Once you are editing the configuration file, change the maxusers number to the new number of authorized users provided in your upgrade installation kit. For example, if your system currently has a maximum of 32 users, and you have an upgrade installation kit for 64 users, substitute the number 64 for 32. In this case, the new entry would read:

maxusers 64

Exit the editor and continue answering the doconfig utility prompts. Most of your answers will be no, unless you are adding or deleting devices.

After the doconfig utility completes, you can test the new kernel that you have built by performing the following steps:

1. Save your original kernel:

#mv /vmunix /vmunix.old

2. Put the newly-created kernel in the root directory. For example, to put the kernel created in Example 2-1, you would type:

#mv /sys/TINKER/vmunix /vmunix

3. Reboot the system:

# /etc/reboot

If you have any problems booting the new kernel, you can reboot the system using the original kernel that you copied to /vmunix.old. Refer to the Guide to System Shutdown and Startup for booting information. If you have any problems booting the newly-created kernel, you can boot the old kernel /vmunix.old and then try the capacity upgrade installation again.

Also, if you have difficulties using the doconfig command, you can build the kernel manually using the steps described in this chapter.

# **Device Mnemonics A**

This appendix identifies and defines the mnemonics that are used to attach any hardware or software device to your system. The mnemonics are used by the /dev/MAKEDEV shell script to create the character or block special files that represent each of the devices. The mnemonics also appear in the system configuration file as described in the Guide to System Configuration File Maintenance.

Table A-1 lists the mnemonics in seven categories: generic, consoles, disks, tapes, terminals, modems, and printers. The generic category lists the mnemonics of a general nature and includes memory, null, trace, and tty devices. The consoles category lists the system console devices that the ULTRIX operating system uses. The disks, tapes, terminals, modems, and printers categories identify the appropriate mnemonics for those devices.

The description heading in Table A-1 identifies the corresponding device name. It does not define the mnemonic's use. For detailed information on the use of each mnemonic in relation to both the MAKEDEV script and the system configuration file, refer to the reference pages in Section 4 of the ULTRIX Reference Pages. If on-line reference pages are available, you can also use the man command. For instance, if you enter at the system prompt:

# man ra

the system displays the reference page for the Mass Storage Control Protocol (MSCP) disk controller driver. Where appropriate, the SYNTAX section of the reference page defines the device's syntax as it appears, or should appear, in the config file. Refer to /dev/MAKEDEV for additional software device mnemonics that MAKEDEV uses. Refer to MAKEDEV(8) in the ULTRIX Reference Pages for a description of the MAKEDEV utility.

You should note that Table A-1 uses the convention of an asterisk (\*) beside a mnemonic and a question mark (?) beside a device name to mean a variable number. The range of the variable number is dependent on the particular device.

Table A-1: Devices Supported by MAKEDEV

| Category | Mnemonic             | Description                                                                                                    |
|----------|----------------------|----------------------------------------------------------------------------------------------------|
| Generic  | boot*                | Boot and std devices by cpu number; e.g., boot750                                                              |
|          | mvax*                | All MicroVAX setups; e.g., mvax2000                                                                            |
|          | vaxstation*          | A VAXstation 2000 setup; e.g., vaxstation2000                                                                  |
|          | $\operatorname{std}$ | Standard devices below with all console subsystems:                                                            |
|          | drum                 | Kernel drum device                                                                                             |
|          | errlog               | Error log device                                                                                               |
|          | kUmem                | Kernel Unibus/Q-bus virtual memory                                                                             |
|          | kmem                 | Virtual main memory                                                                                            |
|          | mem                  | Physical memory                                                                                                |
|          | null                 | A null device                                                                                                  |
|          | trace                | A trace device                                                                                                 |
|          | tty                  | A tty device                                                                                                   |
|          | local                | Customer specific devices                                                                                      |
|          |                      | en groupe de la companya de la companya de la companya de la companya de la companya de la companya de la comp |
| Consoles | console              | System console interface                                                                                       |
|          | crl                  | Console RL02 disk interface for VAX 86?0                                                                       |
|          | cs*                  | Console RX50 floppy interface for VAX 8??0                                                                     |
|          | ctu*                 | Console TU58 cassette interface for VAX 11/750                                                                 |
|          | cty*                 | Console extra serial line units for VAX 8??0                                                                   |
|          | cfl                  | Console RX01 floppy interface for 11/78?                                                                       |
|          | ttycp                | Console line used as auxiliary terminal port                                                                   |
| Disks    | hp*                  | MASSBUS disk interface for RM?? drives                                                                         |
|          | ra*                  | UNIBUS/Q-bus/BI/HSC MSCP disk controller interface                                                             |
|          | ese*                 | UNIBUS/Q-bus/BI/HSC MSCP electronic ESE20 disk                                                                 |
|          | rb*                  | UNIBUS IDC RL02 disk controller interface                                                                      |
|          |                      | for RB?? drives                                                                                                |
|          | rd*                  | VAXstation 2000 and MicroVAX 2000 RD type drives                                                               |
|          | rz                   | SCSI disks (RZ22/RZ23/RZ55/RRD40)                                                                              |
|          | rk*                  | UNIBUS RK?? disk controller interface                                                                          |
|          | rl*                  | UNIBUS/Q-bus RL?? disk controller interface                                                                    |
|          | rx*                  | VAXstation 2000 and MicroVAX 2000 RX type drives                                                               |
| Tapes    | mu*                  | TU78 MASSBUS magtape interface                                                                                 |
| - apon   | tms*                 | UNIBUS/Q-bus/BI/HSC TMSCP tape controller interface                                                            |
|          | rv*                  | UNIBUS/Q-bus/BI/HSC TMSCP optical disk                                                                         |
|          | ts*                  | UNIBUS/Q-bus TS11/TS05/TU80 magtape interface                                                                  |
|          | tu*                  | TE16/TU45/TU77 MASSBUS magtape interface                                                                       |
|          | st*                  | VAXstation 2000 and MicroVAX 2000 TZK50                                                                        |
|          | D U                  | cartridge tape                                                                                                 |
|          |                      | carmage rape                                                                                                   |

| Category  | Mnemonic               | Description                                                          |
|-----------|------------------------|----------------------------------------------------------------------|
|           | tz*                    | SCSI tapes (TZ30/TZK50)                                              |
| Terminals | cxa*                   | Q-bus cxa16                                                          |
|           | $\operatorname{cxb}^*$ | Q-bus cxb16                                                          |
|           | cxy*                   | Q-bus cxt08                                                          |
|           | dfa*                   | Q-bus DFA01 comm multiplexer                                         |
|           | dhq*                   | Q-bus DHQ11 comm multiplexer                                         |
|           | dhu*                   | UNIBUS DHU11 comm multiplexer                                        |
|           | $\mathrm{dhv}^*$       | Q-bus DHV11 comm multiplexer                                         |
|           | dmb*                   | BI DMB32 comm multiplexer including dmbsp serial printer/plotter     |
|           | dhb*                   | BI DHB32 comm multiplexer                                            |
|           | dmf*                   | UNIBUS DMF32 comm multiplexer including dmfsp serial printer/plotter |
|           | $\mathrm{dmz}^*$       | UNIBUS DMZ32 comm multiplexer                                        |
|           | dz                     | UNIBUS DZ11 and DZ32 comm multiplexer                                |
|           | $\mathrm{sh}^*$        | MicroVAX 2000, 8 serial line expansion option                        |
|           | ss*                    | VAXstation 2000 and MicroVAX 2000 basic 4 serial line unit           |
|           | ${ m dzq}^*$           | Q-bus DZQ11 comm multiplexer                                         |
|           | $\mathrm{dzv}^*$       | Q-bus DZV11 comm multiplexer                                         |
|           | lta*                   | Sets of 16 network local area terminals (LAT)                        |
|           | pty*                   | Sets of 16 network pseudoterminals                                   |
|           | qd*                    | Q-bus VCB02 (QDSS) graphics controller/console                       |
|           | qv*                    | Q-bus VCB01 (QVSS) graphics controller/console                       |
|           | sm*                    | VAX station 2000 monochrome bitmap graphics/console                  |
|           | sg*                    | VAXstation 2000 color bitmap graphics console                        |
| Modems    | dfa*                   | DFA01 integral modem communications device.                          |
| Printers  | ${ m dmbsp}^*$         | BI DMB32 serial printer/plotter                                      |
|           | dmfsp*                 | UNIBUS DMF32 serial printer/plotter                                  |
|           | lp*                    | UNIBUS LP11 parallel line printer                                    |
|           | $ m lpv^*$             | Q-bus LP11 parallel line printer                                     |

| C                                    | configuration file (system) (cont.)  |
|--------------------------------------|--------------------------------------|
|                                      | sizing process data segment, 1-6     |
| capacity upgrade installation        | specifying controllers, 1-12 to 1-14 |
| rebuilding the kernel after, 2-11    | specifying CPU, 1-3                  |
| configuration file (diskless)        | specifying machine, 1-3              |
| available default files, 1-24        | specifying maximum processes, 1-5    |
| default, 1-24 to 1-27                | specifying maximum users, 1-5        |
| description, 1-24 to 1-27            | specifying optional code, 1-7        |
| differences, 1-25                    | specifying system name, 1-4          |
| naming conventions, 1-24             | specifying time zone, 1-4            |
| sample configuration file, 1-27e     | system image definition syntax, 1-8  |
| use, 1-25                            | to 1-10                              |
| configuration file (Generic)         |                                      |
| example, 1-23                        | D                                    |
| configuration file (system)          |                                      |
| adapter specifications, 1-10 to 1-11 | daylight anying time                 |
| allocating virtual memory, 1-6       | daylight saving time                 |
| defined                              | specifying, 1-4                      |
| device definition syntax, 1-10 to    | doconfig command                     |
| 1-16                                 | building kernel automatically, 2-2   |
| device specifications, 1-14          |                                      |
| disk specification syntax, 1-15      | <b>K</b>                             |
| editing, 2-7                         |                                      |
| estimating physical memory, 1-6      | kernel                               |
| example, 1-18                        | building, 2-1 to 2-11                |
| format, 1-1 to 1-17                  | building automatically, 2-2 to 2-6   |
| global definition syntax, 1-2 to 1-8 | building manually, 2-6 to 2-10       |
| identifying number of processors,    | execution, 2-4e to 2-6e              |
| 1-7                                  | when to rebuild, 2-1                 |
| master specifications, 1-11 to 1-12  | ,                                    |
| pseudodevice definition syntax, 1-16 |                                      |

to 1-17

MASSBUS adapter
configuration file format, 1-10
MASSBUS controller
specifying, 1-11
MSCP disk controller
specifying, 1-12e, 1-12e

Ρ

printer specifying line width, 1-14

Q

**Q-bus adapter** configuration file format, 1-11

S

SCSI controller specifying, 1-13e

T

time zone
specifying, 1-4
TMSCP tape controller
specifying, 1-13e

U

UNIBUS adapter configuration file format, 1-11

VAX BI adapter configuration file format, 1-10

# **HOW TO ORDER ADDITIONAL DOCUMENTATION**

### **DIRECT TELEPHONE ORDERS**

In Continental USA and New Hampshire, Alaska or Hawaii call **800-DIGITAL**  In Canada call **800-267-6215** 

# **DIRECT MAIL ORDERS (U.S. and Puerto Rico\*)**

DIGITAL EQUIPMENT CORPORATION P.O. Box CS2008 Nashua, New Hampshire 03061

# **DIRECT MAIL ORDERS (Canada)**

DIGITAL EQUIPMENT OF CANADA LTD.
100 Herzberg Road
Kanata, Ontario K2K 2A6
Attn: Direct Order Desk

# **INTERNATIONAL**

DIGITAL EQUIPMENT CORPORATION
PSG Business Manager
c/o Digital's local subsidiary
or approved distributor

Internal orders should be placed through the Software Distribution Center (SDC), Digital Equipment Corporation, Westminster, Massachusetts 01473

\*Any prepaid order from Puerto Rico must be placed with the Local Digital Subsidiary: 809-754-7575

Guide to System Configuration File Maintenance AA-ME90A-TE

# **Reader's Comments**

Note: This form is for document comments only. DIGITAL will use comments submitted on this form at the company's discretion. If you require a written reply and are eligible to receive one under Software Performance Report (SPR) service, submit your comments on an SPR form.

|                                                         | nd this manual understandable, usable, and vestions for improvement. | <del>-</del>     |
|---------------------------------------------------------|----------------------------------------------------------------------|------------------|
|                                                         |                                                                      |                  |
|                                                         |                                                                      |                  |
| Dereg a substitut dan dis<br>Language a service a serie |                                                                      |                  |
|                                                         | nd errors in this manual? If so, specify the er                      |                  |
|                                                         |                                                                      |                  |
| Please indi                                             | cate the type of user/reader that you most no                        | early represent. |
|                                                         | Assembly language programmer                                         |                  |
|                                                         | Higher-level language programmer                                     |                  |
|                                                         | Occasional programmer (experienced)                                  |                  |
|                                                         | User with little programming experience                              |                  |
|                                                         | Student programmer                                                   |                  |
|                                                         | Other (please specify)                                               |                  |
| Name                                                    | Date                                                                 |                  |
| Organizati                                              | on                                                                   |                  |
| Street                                                  |                                                                      |                  |
| City                                                    | State                                                                | Zip Code         |
|                                                         |                                                                      | Country          |

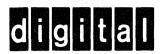

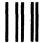

No Postage Necessary if Mailed in the United States

# **BUSINESS REPLY MAIL**

FIRST CLASS PERMIT NO.33 MAYNARD MASS.

POSTAGE WILL BE PAID BY ADDRESSEE

Digital Equipment Corporation Documentation Manager ULTRIX Documentation Group ZKO3-3/X18 Spit Brook Road Nashua, N.H. 03063

Do Not Tear - Fold Here and Tape -

**ULTRIX - 32** 

Guide to System Configuration File Maintenance AA-ME90A-TE

# **Reader's Comments**

Note: This form is for document comments only. DIGITAL will use comments submitted on this form at the company's discretion. If you require a written reply and are eligible to receive one under Software Performance Report (SPR) service, submit your comments on an SPR form.

| mane sugg   | estions for improvement.                                               |  |  |
|-------------|------------------------------------------------------------------------|--|--|
|             | e yang mga matalan a ang mga mga mga mga mga mga mga mga mga mg        |  |  |
|             |                                                                        |  |  |
|             |                                                                        |  |  |
| Did you fin | nd errors in this manual? If so, specify the error and the page number |  |  |
|             |                                                                        |  |  |
|             |                                                                        |  |  |
| Please indi | cate the type of user/reader that you most nearly represent.           |  |  |
| r rouse mu  | oute the type of user/reduct that you most hourly represent.           |  |  |
|             | Assembly language programmer                                           |  |  |
|             | Higher-level language programmer                                       |  |  |
|             | Occasional programmer (experienced)                                    |  |  |
|             | User with little programming experience                                |  |  |
|             | Student programmer                                                     |  |  |
|             | Other (please specify)                                                 |  |  |
| Name        | Date                                                                   |  |  |
| Organizatio | on                                                                     |  |  |
| Street      |                                                                        |  |  |
| City        | State Zip Code or                                                      |  |  |
|             | Country                                                                |  |  |

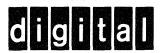

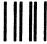

No Postage Necessary if Mailed in the United States

# **BUSINESS REPLY MAIL**

FIRST CLASS PERMIT NO.33 MAYNARD MASS.

POSTAGE WILL BE PAID BY ADDRESSEE

Digital Equipment Corporation Documentation Manager ULTRIX Documentation Group ZKO3-3/X18 Spit Brook Road Nashua, N.H. 03063

- Do Not Tear - Fold Here and Tape - - -

Cut Along Dotted Line

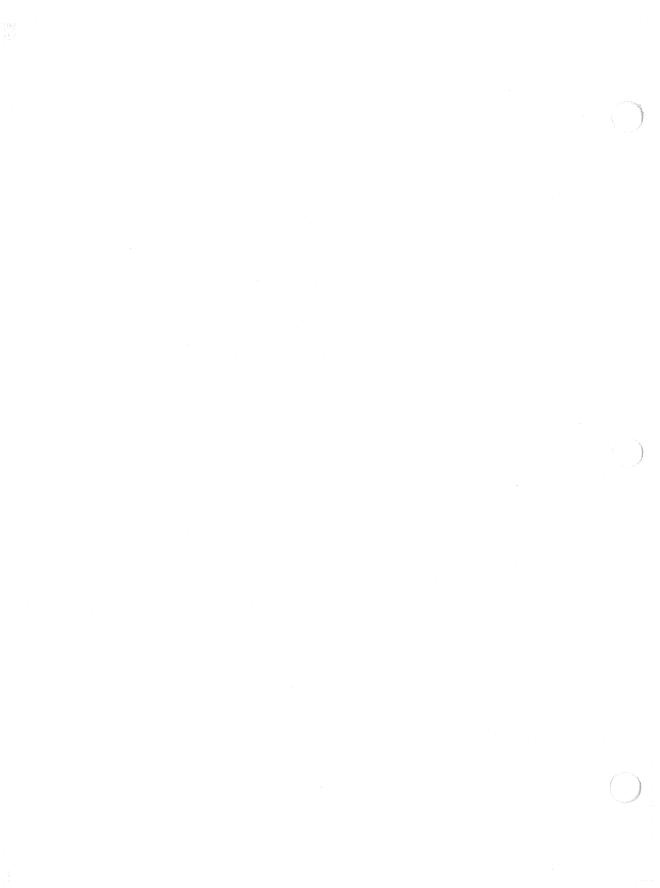